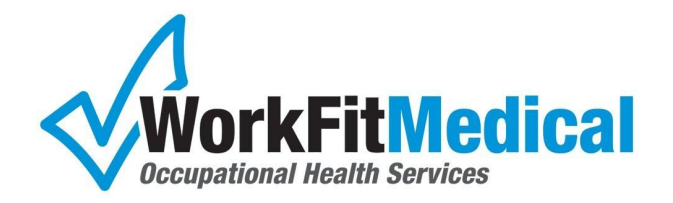

## **eScreen Logging In**

eScreen is our drug screen resulting portal if you are using our House Lab – If you use pre-printed Chains of Custody, or a TPA, please disregard this section.

### *Accessing eScreen:*

- Go to [www.myescreen.com](http://www.myescreen.com/) and use the temporary user ID and password provided to you. Once logged on, you will see a Congratulations screen explaining the uses of the site. **Click Next.**
- Next is the "New User Set Up Screen" this user will select and enter a confidential username and password of their choice, as well as an email address. **Click Save.**
- Another screen will announce that the initial login has successfully created an active account. **Click Next.**
- The user is returned to the login screen, where they will enter the NEW username and password just created.

#### *Setting up E-Mail Notifications for when Drug Results are ready:*

- Log into [www.myescreen.com](http://www.myescreen.com/) using the username and password you created. **Click on Administration.**
- At the E-Mail Notification Service Screen, select the appropriate username from the drop-down field. **Click Save.**
- A screen will appear that notifies you to respond to an E-Mail confirmation before you can start receiving confirmations. To activate the E-Mail notifications, **Click the link provided in the E-Mail message.**
- The link will take you back to login to [www.myescreen.com,](http://www.myescreen.com/) log in, and you will receive a Congratulations screen.

#### *eScreen Password Policy*

- All eScreen accounts must be changed every **90 Days** in accordance with eScreen security policy
- eScreen will send notice to users several days prior to their password expiration. This process will happen every 90 days.

# **For more assistance, please call eScreen Client Services for help at (800) 881-0722 option 5**

**1160 Chili Avenue Suite 200 | Rochester, NY 14624 | Phone: (585) 426-4990 | Fax: (585) 426-4997 1971 Western Ave | Albany, NY 12203 | Phone: (518) 452-2597 | Fax: (518) 452-2526 178 Washington Ave | Batavia, NY 14020 | Phone: (585) 343-0334 | Fax: (585) 343-0336**